R20TS0622EC0100

Rev.1.00 Oct. 01, 2020

# [Notes] CS+ Code Generator for RH850, AP4 Coding Assistance Tool for RH850

## **Outline**

When using the products in the title, note the following points.

- 1. When using Clocked Serial Interface H
- 2. When using Clocked Serial Interface G
- 1. When using Clocked Serial Interface H
- 1.1 Applicable Products
	- ➢ CS+ Code Generator for RH850 V1.00.00 (CS+ for CC V4.00) or later
	- ➢ AP4 for RH850 V1.01.00 or later

#### 1.2 Applicable Devices

RH850 family: RH850/F1K group

#### 1.3 Details

When using CSIH with slave mode and receive mode or transmit/receive mode selected on the following peripherals, transmission processing will not work from the second time because the variable of receive count initialization is incorrect.

➢ RH850/F1K:

CSIH0, CSIH1, CSIH2, CSIH3

■ GUI configuration when using slave mode in receive mode on CSIH0

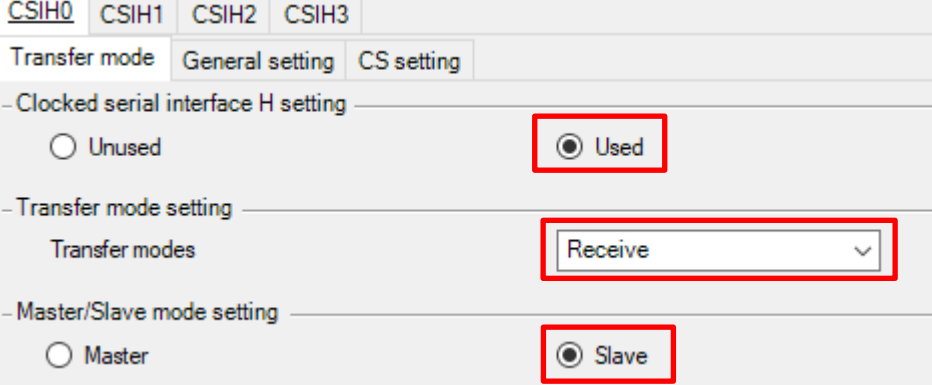

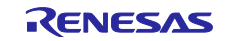

### 1.4 Workaround

Manually modify the variable name of receive count from "g <csihn> tx\_num" to "g <csihn> rx\_num" in the following source file (Note). <*csihn*> varies depending on the selected peripheral.

- ➢ Source file: "r\_cg\_csih.c".
- ➢ Function: "MD\_STATUS R\_<*CSIHn*>\_Slave\_Receive (uint16\_t\* rx\_buf, uint16\_t rx\_num)"

Note: If code is generated again, the previous state is restored. Modification is necessary each time you perform code generation.

The following is an example of the required modification when <*CSIHn*> is CSIH0. Manually modify the wrong code in red to correct code in blue.

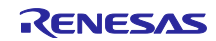

Before modification

```
MD_STATUS R_CSIHO_Slave_Receive(uint16_t* rx_buf, uint16_t rx_num)
{
    MD_STATUS status = MD_OK;
    if (rx_num < 1U)
    {
      status = MD ARGERROR;
    }
    else
    {
       g_csih0_rx_total_num = rx_num;
      gp csih0 rx address = rx buf;
      g csih0 tx num = 0U;
    }
    return (status);
}
```
#### After modification

```
MD_STATUS R_CSIHO_Slave_Receive(uint16_t* rx_buf, uint16_t rx_num)
{
   MD STATUS status = MD OK;
    if (rx_num < 1U)
     {
       status = MD ARGERROR;
    }
    else
    {
        g_csih0_rx_total_num = rx_num;
       gp csih0 rx address = rx buf;
       g_c \sinh \theta_r x_nnum = 0U;
    }
    return (status);
}
```
1.5 Schedule for Fixing the Problem

This problem will be fixed in a later version.

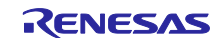

# 2. When using Clocked Serial Interface G

- 2.1 Applicable Products
	- ➢ CS+ Code Generator for RH850 V1.00.00 (CS+ for CC V4.00) or later
	- ➢ AP4 for RH850 V1.01.00 or later

### 2.2 Applicable Devices

RH850 family: RH850/F1KM group

#### 2.3 Details

When using CSIG and receive mode or transmit/receive mode selected on the following peripherals, transmission processing will not work from the second time because the variable of receive count initialization is incorrect.

➢ RH850/F1K: 100-pin products

CSIG0

- ➢ RH850/F1K: 144-pin, 176-pin products CSIG0, CSIG1
- GUI configuration when using receive mode on CSIG0

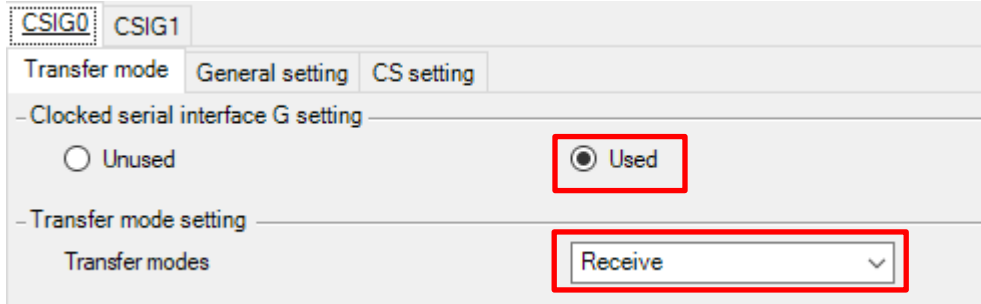

#### 2.4 Workaround

Manually modify the variable name of receive count from "g <csign> tx\_num" to "g\_<csign>\_rx\_num" in the following source file (Note). <csign> varies depending on the selected peripheral.

- ➢ Source file: "r\_cg\_csig.c".
- ➢ Function: "MD\_STATUS R\_<CSIGn>\_Receive (uint16\_t\* rx\_buf, uint16\_t rx\_num)"

Note: If code is generated again, the previous state is restored. Modification is necessary each time you perform code generation.

The following is an example of the required modification when <CSIGn> is CSIG0. Manually modify the wrong code in red to correct code in blue.

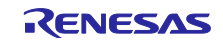

Before modification

```
MD_STATUS R_CSIG0_Receive(uint16_t* rx_buf, uint16_t rx_num)
{
    MD_STATUS status = MD_OK;
    if (rx_num < 1U)
    {
      status = MD ARGERROR;
    }
    else
    {
       g_csig0_rx_total_num = rx_num;
      gp csig0 rx address = rx buf;
       g_csig0_tx_num = 0U;
       ……
    }
    return (status);
}
```
#### After modification

```
MD STATUS R CSIGO Receive(uint16 t* rx buf, uint16 t rx num)
{
   MD STATUS status = MD OK;
    if (rx_num < 1U)
     {
        status = MD_ARGERROR;
    }
    else
    {
        g_csig0_rx_total_num = rx_num;
       gp csig0 rx address = rx buf;
       g_c\sigma = g_c\sigma rx_num = 0U;
        ……
    }
    return (status);
}
```
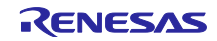

2.5 Schedule for Fixing the Problem This problem will be fixed in a later version.

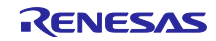

# **Revision History**

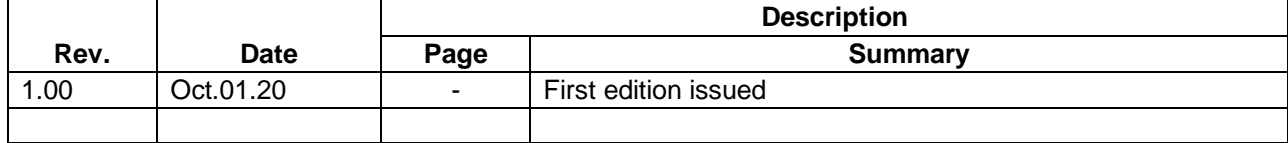

Renesas Electronics has used reasonable care in preparing the information included in this document, but Renesas Electronics does not warrant that such information is error free. Renesas Electronics assumes no liability whatsoever for any damages incurred by you resulting from errors in or omissions from the information included herein.

The past news contents have been based on information at the time of publication. Now changed or invalid information may be included.

The URLs in the Tool News also may be subject to change or become invalid without prior notice.

# **Corporate Headquarters Contact information**

TOYOSU FORESIA, 3-2-24 Toyosu, Koto-ku, Tokyo 135-0061, Japan [www.renesas.com](https://www.renesas.com/)

# **Trademarks**

Renesas and the Renesas logo are trademarks of Renesas Electronics Corporation. All trademarks and registered trademarks are the property of their respective owners.

For further information on a product, technology, the most up-to-date version of a document, or your nearest sales office, please visit: [www.renesas.com/contact/](http://www.renesas.com/contact/)

> © 2020 Renesas Electronics Corporation. All rights reserved. TS Colophon 4.1

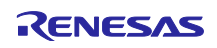